# **Parents App overview - for parents**

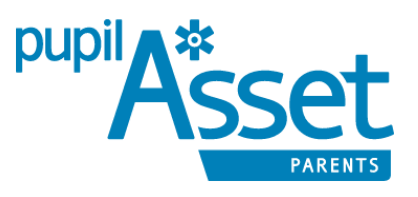

The **Pupil Asset Parents** app is available for all parents with pupils at our school using our Management Information System [\(MIS\)](https://www.pupilasset.com/mis) system. *Please note that the web version of the parents portal is no longer available.*

## **Download for free on Android & Apple smart phones & devices**

DOWNLOAD APP - [FROM APP STORE](https://itunes.apple.com/gb/app/pupilasset-parents/id872513733?mt=8)

DOWNLOAD APP - [FROM PLAY STORE](https://play.google.com/store/apps/details?id=com.pupilasset.assetparent&hl=en)

Know what's going on in school. Effective parental engagement has been show in multiple studies to dramatically improve children's academic outcomes. The **Pupil Asset Parents app** brings you a step closer to your child's schooling.

### **Logging In For The First Time**

If it is your first time using the app, tap **Sign up now!** to register your account. Enter your **email address** and click **Generate Password Email.** You will then receive an email with login instructions.

#### **Using The App**

Once you have created login details you will be able to sign in with them on the **Login screen**.

(If you have any issues logging in, tap **Forgot Password?** to generate a new password).

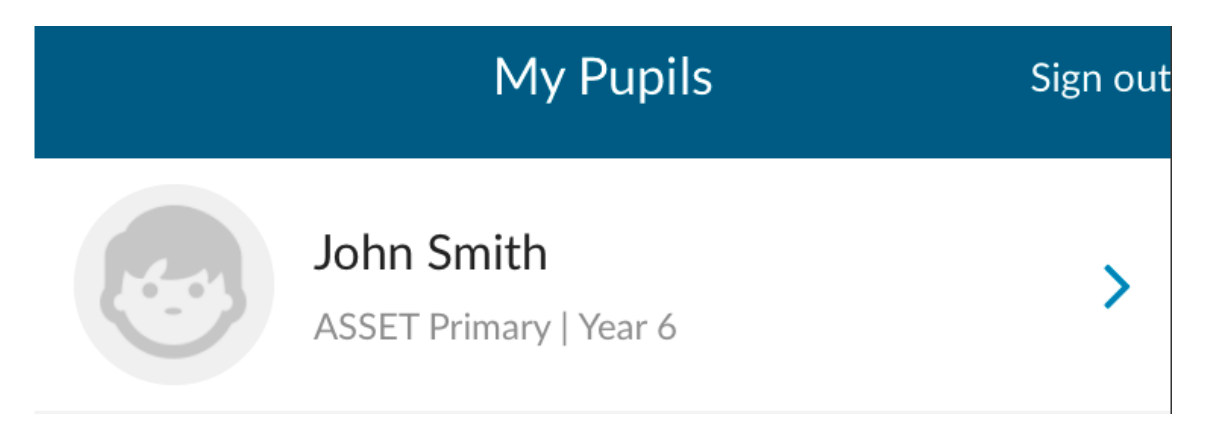

The **home** screen of the app will show any pupils on Pupil Asset where your email address has been given **online access.**

(If your child does not show, please contact the school as they may need to update your child's pupil record).

Tap your child's name to open their record.

#### **App Features**

Depending what features your child's school has made available you will potentially have the following options:

**Pupil lunches** - will allow you to record your child's meal choices for the week, up to two weeks in advance.

**Payments**- will allow you to view any payments you have made to school for lunches / trips (you cannot pay through the App however)

**Attendance** - will show your child's attendance for the year as well as any absences. **School information** - will give contact information for your child's school.

**Pupil images** - will show any images uploaded to your child's record.

#### **Other Functions**

Along the bottom of the screen you will also see four functions regardless of school settings:

**Messages** - will show any messages sent from schools via the app.

**Events** - will show any upcoming events your child is set as attending.

**Notify Absence**- will allow you to notify your child's school of any absence.

**Settings** - will allow you to update the information you child's school holds for you.

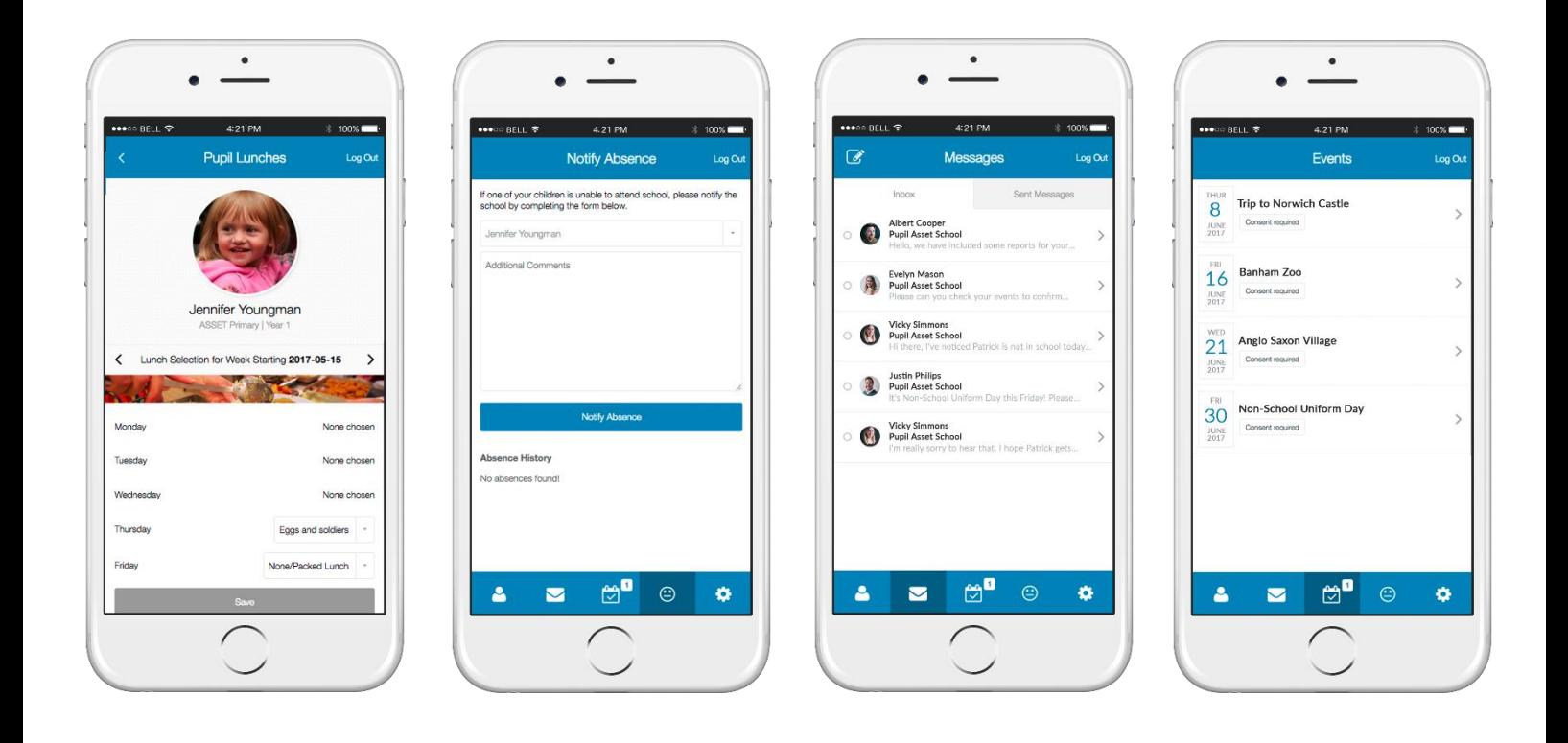